# **Instal·lació del Topspin 3.5**

Descarrego el fitxer linux-topspin3.5.6.sh i instal·lo el TopSpin 3.5 Patchlevel 6.

Els únics missatges d'error tenen a veure amb la configuració del servei de DHCP i del tallafocs (firewall iptable/iptable6) perquè el programa d'instal·lació està dissenyat per funcionar amb sistemes GNU/Linux de la família de distribucions RedHat i el sistema on s'instal·la és de la familia de distribucions Debian.

Per resoldre el problema actualitzo manualment la configuració del DHCP, i passo de la configuració del tallafocs perquè no s'està executant (tot i que podria ser recomanable activar-ho).

### **DHCP**

Copio el nou fitxer de configuració disponible a /tftpboot/dhcpd.conf a /etc/dhcp/dhcpd.conf però abans faig una còpia de seguretat de l'anterior amb el nom dhcpd.conf.BRUKER-v1.19-20090928.

També copio el nou fitxer /tftpboot/dhcpd a /etc/dhcp/dhcpd

root@cie-56-18:/var/log# ls -l /etc/dhcp/dhcpd -rw-r--r-- 1 root root 43 Feb 8 12:18 /etc/dhcp/dhcpd

root@cie-56-18:/var/log# cat /etc/dhcp/dhcpd # Command line options here DHCPDARGS=eth1 root@cie-56-18:/var/log#

Llavors comprovo l'estat del servei DHCP i el reinicio per carregar la nova configuració,

root@cie-56-18:/etc/init.d# sudo service isc-dhcp-server Usage: /etc/init.d/isc-dhcp-server {start|stop|restart|force-reload|status}

root@cie-56-18:/etc/init.d# sudo service isc-dhcp-server status Status of ISC DHCP server: dhcpd is running.

root@cie-56-18:/etc/init.d# sudo service isc-dhcp-server restart Stopping ISC DHCP server: dhcpd. Starting ISC DHCP server: dhcpd.

## **Posada en funcionament de l'IPSO**

Abans de posar en marxa l'IPSO, obro el programa Wireshark, selecciono la interfície de xarxa eth1, i engego una sessió de captura per monitoritzar la comunicació entre l'IPSO i l'ordinador del 600. Llavors poso en marxa l'IPSO (prémer el botó vermell a l'IPSO fins que es posi en marxa) i el registre a Wireshark sembla indicar que tot ha funcionat correctament.

Last<br>update: update: 2017/02/08 informatica:hp\_z400\_600\_topspin35 https://sermn.uab.cat/wiki/doku.php?id=informatica:hp\_z400\_600\_topspin35&rev=1486555416 13:03

Per comprovar-ho, provo a connectar-me als diferents mòduls de la consola

- [IPSO Service Web Main](http://149.236.99.90)
- [DRU Service Web AQS Main](http://149.236.99.89)
- [Amplifier BLAXH2H300/100/150 E 200-600MHZ](http://149.236.99.92)
- [Amplifier BLAX300 E 6-365MHZ](http://149.236.99.93)
- [Bruker Gradient Amplifier Device Information](http://149.236.99.94)
- [BSMS Service Web Main Menu](http://149.236.99.20)

i puc accedir a tots ells.

#### **Configuració dels menús i dels enllaços a l'escriptori**

Comprovo que s'hagin creat els fitxers .desktop dels nous programes del TopSpin 3.5,

```
root@cie-56-18:/usr/share/applications# ls -l bruker-*
lrwxrwxrwx 1 root root 63 Feb 21 2012 bruker-cmc-assist-1.0.desktop ->
/opt/topspin3.1/uninstall/desktop/bruker-cmc-assist-1.0.desktop
lrwxrwxrwx 1 root root 63 Sep 13 2013 bruker-cmc-assist-1.1.desktop ->
/opt/topspin3.1/uninstall/desktop/bruker-cmc-assist-1.1.desktop
lrwxrwxrwx 1 root root 66 Feb 8 11:29 bruker-cmc-assist-2.5.desktop ->
/opt/topspin3.5pl6/uninstall/desktop/bruker-cmc-assist-2.5.desktop
lrwxrwxrwx 1 root root 54 Feb 21 2012 bruker-mics.desktop ->
/opt/Bruker/mics/uninstall/desktop/bruker-mics.desktop
lrwxrwxrwx 1 root root 60 Sep 13 2013 bruker-nmr-sim-5.4.desktop ->
/opt/topspin3.1/uninstall/desktop/bruker-nmr-sim-5.4.desktop
lrwxrwxrwx 1 root root 65 Feb 8 11:32 bruker-nmr-sim-6.0.b.desktop ->
/opt/topspin3.5pl6/uninstall/desktop/bruker-nmr-sim-6.0.b.desktop
lrwxrwxrwx 1 root root 60 Sep 13 2013 bruker-topspin-3.1.desktop ->
/opt/topspin3.1/uninstall/desktop/bruker-topspin-3.1.desktop
lrwxrwxrwx 1 root root 66 Feb 8 11:28 bruker-topspin-3.5pl6.desktop ->
/opt/topspin3.5pl6/uninstall/desktop/bruker-topspin-3.5pl6.desktop
root@cie-56-18:/usr/share/applications#
```
i que també s'hagi creat el nou menú

**PEIX Me!** captura de pantalla

i l'edito per identificar millor la versió instal·lada

**PEIX Me!** captura de pantalla

Copio el fitxer /usr/share/applications/bruker-topspin-3.5pl6.desktop a l'escriptori, afegeixo la línia

#!/usr/bin/env xdg-open

al capdamunt, i canvio els permisos del fitxer a

```
root@cie-56-18:/home/sermnuab/Desktop# ls -l bruker-topspin-3.5pl6.desktop
-rwxr-x--- 1 sermnuab sermnuab 388 Feb 8 12:41 bruker-
topspin-3.5pl6.desktop
```
### **Funciona!**

Provo a executar el nou programa, i s'obre sense problemes.

#### **Primer intent de configuració amb cf**

Executo la comanda cf per aplicar la configuració copiada del TopSpin 3.1, i trio l'espectròmetre Avance III 600 - configured in spect. El procés es completa amb alguns avisos.

Demana que s'actualitzi el firmware de la targeta DRU,

```
Firmware information for DRU1:
   Current version on DRU1 : 2012-09-11
   Minimum required version: 2015-10-14
  Available for update : 2015-10-14
Please proceed as follows:
1) Wait until 'cf' is finished!
2) Start Mozilla Web browser and enter the URL 'http://149.236.99.89'
3) Click 'AQS Firmware Setup' -> 'Program new DRU firmware'
4) Browse to '/opt/topspin3.5pl6/conf/instr/servtool/dru'
5) Select the file 'dru_firmware_151014.gz and install the firmware.
6) Before starting any acquisition you must execute 'ii' in TopSpin!
i el firmware de la targeta AQS RX1
ATTENTION: the firmware on AQS RX1 is too old and must be updated!
FPGA Firmware information for Receiver1:
   Current version on Receiver 1 : AV
   Minimum required version: AW
   Available for update : AW
Please proceed as follows:
1) Open a terminal shell and start 'UniTool'
2) Hit the <Enter> key or enter 'aqs' as device name
3) Enter 16 as SBSB address
4) Read the warning, then hit the <Enter> key
5) Select 'Receiver Service Menu' and hit the <Enter> key
6) Select 'Manual Download' and hit the <Enter> key
7) Enter 'birds/rxs_aw.hex' and hit the <Enter> key
    Wait until the update is finished - this may take up to 30 min.
8) Enter 'X' repeatedly until UniTool terminates
```
Last<br>update: update: 2017/02/08 informatica:hp\_z400\_600\_topspin35 https://sermn.uab.cat/wiki/doku.php?id=informatica:hp\_z400\_600\_topspin35&rev=1486555416 13:03

If the update is not done 'wobb' may fail with RGP\_RX error.

i no detecta cap dels amplificadors

```
Warning:
  No transmitters detected, neither in the AQS rack nor
   at the spectrometer subnet.
Make sure that all transmitters are switched on and that
the ethernet cable is connected.
```
potser perquè cal aplicar primer les actualitzacions de més amunt.

El resultat de l'execució de cf aquest primer cop és

#### CONFIGURATION INFORMATION =========================

Path : /opt/topspin3.5pl6/conf/instr/spect/uxnmr.info Date : Wed Feb 8 12:58:46 2017 Release : TopSpin 3.5 pl 6 Installed in : /opt/topspin3.5pl6 Host : cie-56-18 OS : Linux 3.2.0-0.bpo.4-amd64 #1 SMP Debian 3.2.68-1+deb7u6~bpo60+1 CPU : Intel(R) Xeon(R) CPU W3550 @ 3.07GHz (4 cores at 2926 MHz) User : sermnuab (SeRMN-UAB Users,,,) System : Avance III 600 NMR spectrometer 1H-frequency : 600.13 MHz Description : Avance III 600 Location : SeRMN UAB Bruker Order : PH000806 Configured in: cie-56-18:/opt/topspin3.5pl6/conf/instr/spect IPSO: connected to spectrometer subnet  $-$  TCP/IP address = 149.236.99.90 - IPSO type: 19" - Tctrl : 1 - Fctrls: 3 - Gctrl1: with digital preemphasis - Rctrl : none - FREDs : none - DPP : 1 DRU1: AQS DRU-E Z102520/00613 ECL 03.00  $-$  TCP/IP address = 149.236.99.89 - Firmware Version = 120911 (needs update to version 151014) - DRU1 controls AQS-Rack and HPPR/2 AQS: connected to 149.236.99.89:/dev/tty10

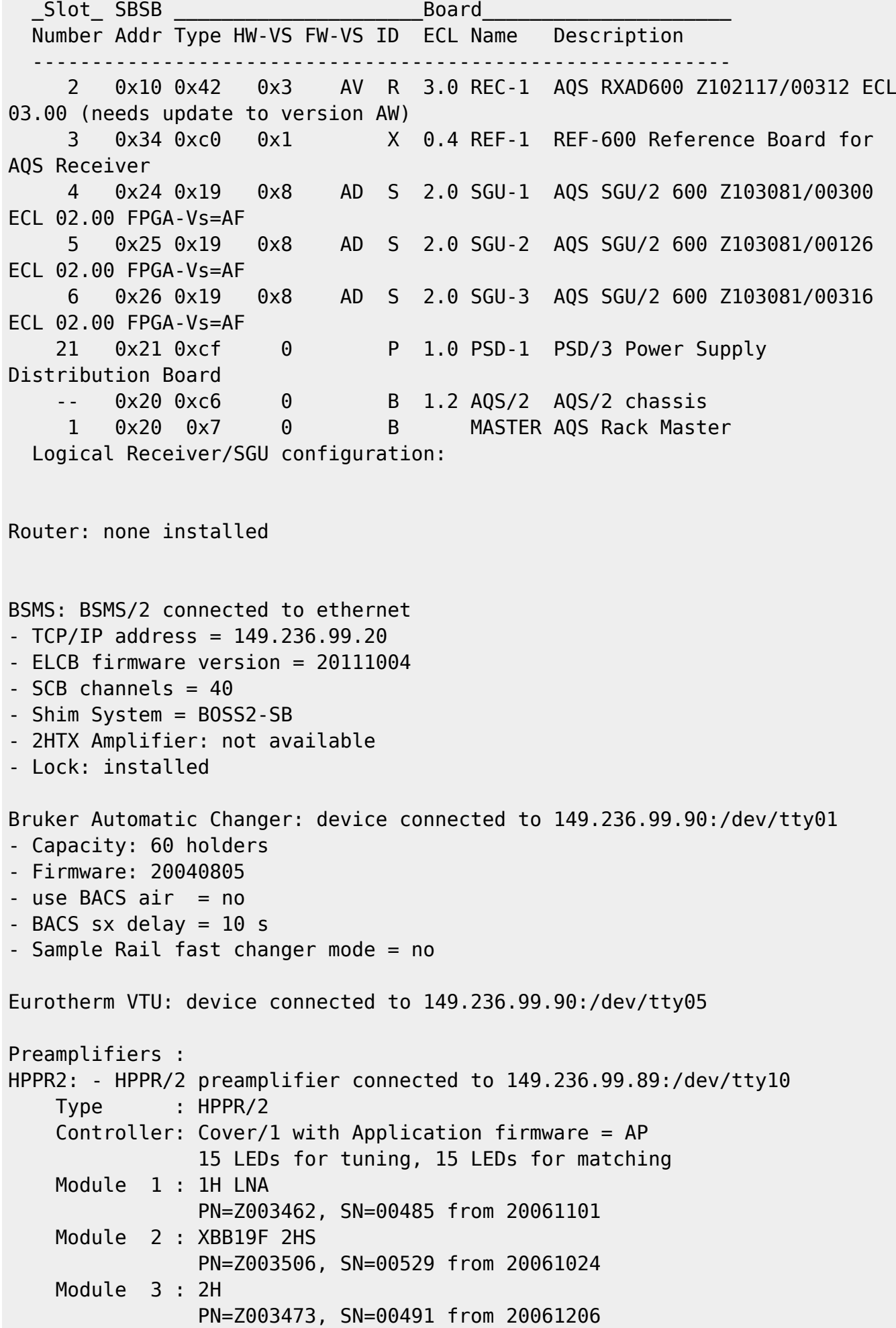

Last<br>update: update: 2017/02/08 informatica:hp\_z400\_600\_topspin35 https://sermn.uab.cat/wiki/doku.php?id=informatica:hp\_z400\_600\_topspin35&rev=1486555416 13:03

Gradient Controller cable connections -------------------------------------------------------------------- GCtrl1: connected via DPP to RF cable connections (assumed) -------------------------------------------------------------------- SGU1 NORM output -> open SGU1 AUX output -> open SGU2 NORM output -> open SGU2 AUX output -> open SGU3 NORM output -> open SGU3 AUX output -> open Blanking cable connections (assumed) --------------------------------------------------------------------

Abans de continuar amb els Additional Setups provo a actualitzar els firmwares.

From: <https://sermn.uab.cat/wiki/> - **SeRMN Wiki**

Permanent link: **[https://sermn.uab.cat/wiki/doku.php?id=informatica:hp\\_z400\\_600\\_topspin35&rev=1486555416](https://sermn.uab.cat/wiki/doku.php?id=informatica:hp_z400_600_topspin35&rev=1486555416)**

Last update: **2017/02/08 13:03**

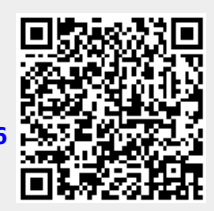